**Paper 90-2018**

# **Let's Talk About Variable Attributes**

Elizabeth Guerrero Angel, University of California, Davis

# **ABSTRACT**

Variables can come in all shapes and sizes. Most data we receive are from external data sources, such as extracting data from a complex data entry system, reading in Excel spreadsheets, or importing text files with millions of observations. When combining data from various sources we often have to deal with different variable formats or names that are not functional. This presentation with cover novel solutions to these complex problems, in an easy to understand way, using PUT, INPUT, SUBSTR, and MDY functions. We will demonstrate how these frequently used functions can be used to change formats and fix dates, and can be combined with more complex code to and quickly rename long lists of variables. Variable characteristics in SAS® can seem like a pesky problem that won't go away, but we will help you navigate the world of variable attributes. The programming is demonstrated at a beginner's level.

## **INTRODUCTION**

In contrast to what we all learn in school, most data we receive is not in a workable format, and it is not easy to combine and analyze right off the bat. In particular, when reading data into SAS from different sources, which can range from outside collaborators, government sources such as registries, and varying internal databases, things can get messy. Have you ever tried to combine two data sets that should have overlapping variables, only to run into an error message? Or reading in an Excel spreadsheet, only to have funky looking numbers in lieu of what should be dates? Solutions to these problems can range from simple statements in a DATA step, to working around and manipulating the data to get the correct results. In this paper, you will learn some useful tips for handling issues with the variable formats and attributes, ranging in complexity from easy to technical. Examples used throughout come from a completely fictional list of names, date of birth, and sex for 24 fictional children.

## **STATEMENTS AND FUNCTIONS IN THE DATA STEP**

The first round of techniques to look at are the easiest, typically involving a statement within a DATA step. Consider the following: upon importing an Excel spreadsheet. Below is the code to import the simple spreadsheet consisting of a first name (Fname), a date of birth (DOB), and sex (Sex) using the IMPORT procedure:

```
proc import dbms=xlsx
   file= 'C:\Users\Desktop\list.xlsx'
   out=thelist
   replace;
run;
```
Checking the log, Display 1 shows that the spreadsheet was successfully imported:

```
NOTE: The import data set has 24 observations and 3 variables.
NOTE: WORK.THELIST data set was successfully created.<br>NOTE: PROCEDURE IMPORT used (Total process time):
                                  0.03 seconds
        real time
        cpu time
                                   0.01 seconds
```
#### **Display 1. Log for output of PROC IMPORT.**

Using the CONTENTS procedure, we can check the data, and make sure the variables have imported correctly:

proc contents data=thelist; run;

Below is a part of the output produced, [Output 1:](#page-1-0)

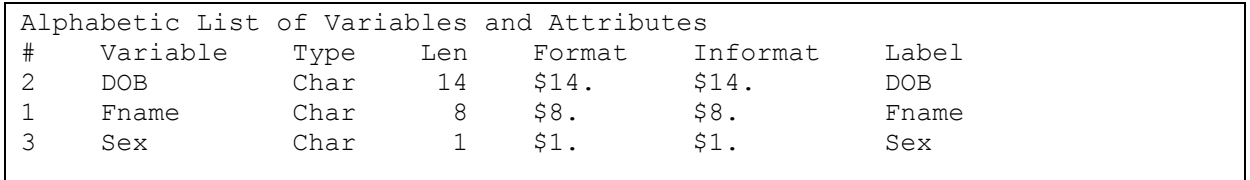

<span id="page-1-0"></span>**Output 1. PROC CONTENTS from spreadsheet import.**

In most cases, variables such as DOB are not in the cleanest form, so reading it in will not automatically result in the expected DATE format once imported into SAS. Looking at both the DOB and SEX variables, different functions in SAS can be used to obtain the proper formatting for these issues.

For the simplicity's sake, the data set only has 24 observations. It is easy to see why our date variable did not automatically import into SAS as a date; not all of the dates are complete. This one observations whose DOB did not fit into our typical date formatting threw everything off, and now the rest of our dates are in a strange numeric format:

proc print data=thelist; run;

Below is the output for the PROC PRINT in [Output 2:](#page-1-1)

| Obs            | Fname    | <b>DOB</b>     | Sex                     |  |
|----------------|----------|----------------|-------------------------|--|
| 1              | Anthony  | 41186          | $\mathbf 1$             |  |
| $\overline{2}$ | Bailey   | 40795          | $\mathbf 1$             |  |
| $\mathfrak{Z}$ | Carson   | 41661          | 1                       |  |
| $\overline{4}$ | David    | 43028          | 1                       |  |
| 5              | Emily    | 41075          | $\overline{c}$          |  |
| $\epsilon$     | Felicity | 42938          | $\overline{c}$          |  |
| 7              | Gordon   | 42593          | $\mathbf 1$             |  |
| 8              | Hailey   | March 99, 2013 | $\overline{\mathrm{F}}$ |  |
| 9              | Isaiah   | 42149          | $\mathbf 1$             |  |
| 10             | John     | 41619          | $\mathbf 1$             |  |
| 11             | Kelly    | 42331          | $\overline{2}$          |  |
| 12             | Lucia    | 42049          | $\overline{c}$          |  |
| 13             | Martha   | 41883          | $\overline{2}$          |  |
| 14             | Nancy    | 42465          | $\overline{c}$          |  |
| 15             | Oliver   | 42960          | $\mathbf 1$             |  |
| 16             | Patty    | 42913          | $\overline{2}$          |  |
| 17             | Ronda    | 40971          | $\overline{2}$          |  |
| 18             | Sean     | 42128          | $\mathbf 1$             |  |
| 19             | Taylor   | 41997          | $\overline{c}$          |  |
| 20             | Urias    | 41864          | $\mathbf{1}$            |  |
| 21             | Veronica | 42436          | $\overline{c}$          |  |
| 22             | Wanda    | 42740          | $\overline{2}$          |  |
| 23             | Yessica  | 42052          | $\overline{c}$          |  |
| 24             | Zachary  | 43030          | $\mathbf 1$             |  |

<span id="page-1-1"></span>**Output 2. PROC PRINT output of imported data.**

#### **SOME USEFUL FUNCTIONS**

When dealing with import issues from EXCEL, some of the solutions may be specific to EXCEL documents as will be demonstrated here.

The first thing is to convert all the dates in a funny number to a proper date. One important thing to note is that Excel dates are not the same as SAS dates. When stored in SAS, a date is actually a number, the number of days from January 1, 1960. Excel similarly stores dates as a number, but it is calculated by taking the number of days since January 1, 1900. The first thing we will need to do is identify those

observations with a number value, and convert them from character to numeric using the INPUT function (conversely, should you want to convert from numeric to character, the PUT function would be used). We will identify these using the LENGTH function, but this may not always be the best method, depending on the complexity of the field, and use the FORMAT statement before the SET statement to set the format for our new variable:

```
 data thelist2; 
   format dob correct date9.;
   set thelist;
   if length(DOB) = 5 then DOB Correct = input(DOB, 8.) - 21916;
 run;
```
When using the INPUT function, make sure to identify the proper numeric informat SAS should read your data into. It is more important when using the PUT function, since having too long of an informat could result in unwanted spaces. So, did this work?

```
 proc print data=thelist2; run;
```
Here is the PROC PRINT below in [Output 3:](#page-2-0)

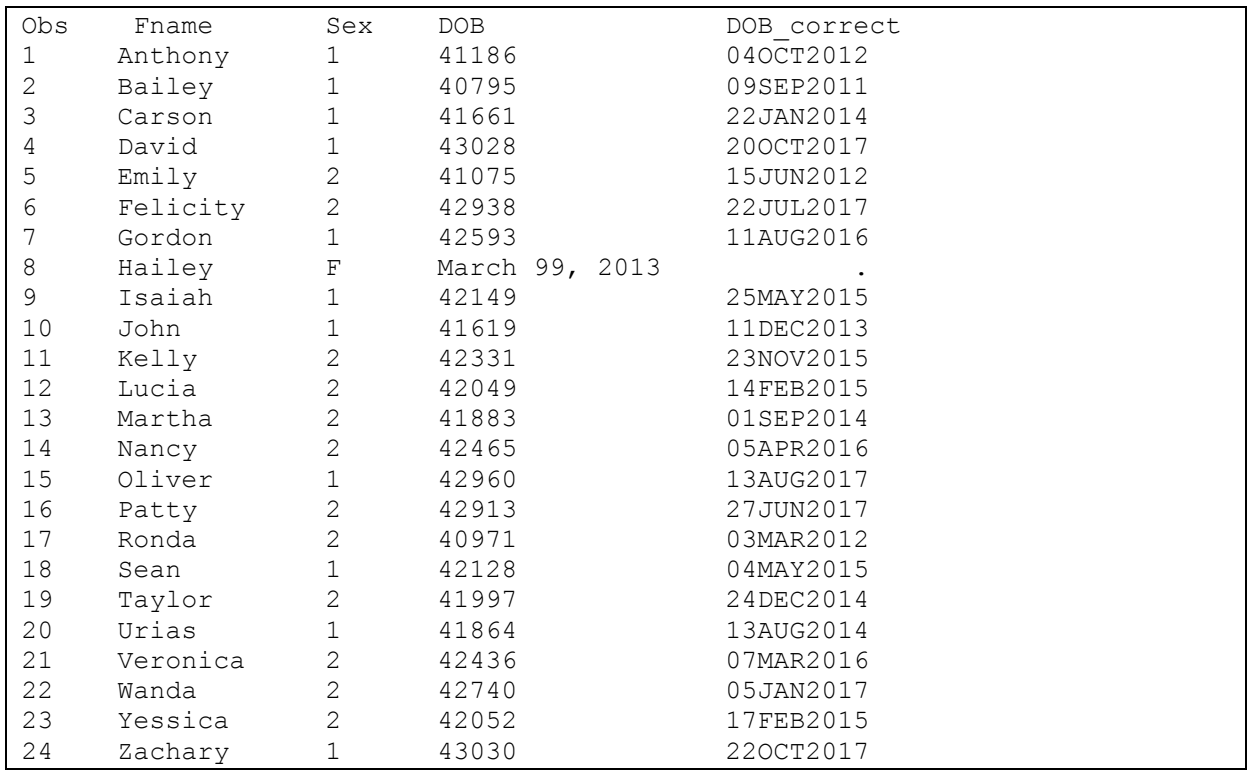

#### <span id="page-2-0"></span>**Output 3. PROC PRINT with DOB corrections.**

Now to tackle the problem causer, using a function called SCAN comes in handy:

```
 data thelist3; 
   set thelist2;
   if length(DOB) > 5 then do;
         month c = scan(DOB, 1);
         day c = scan(DOB, 2);
         year c = scan(DOB, 3);
   end;
run;
```
The SCAN function uses your input variable (a string of characters), and the word "position", to return the word in said position. Checking using PROC PRINT, we see that the new variables, month c, day c, year c, are exactly what we want:

```
 proc print data=set thelist3;
    where fname = 'Hailey';
 run;
```
In [Output 4](#page-3-0) you will find the results of the PROC PRINT:

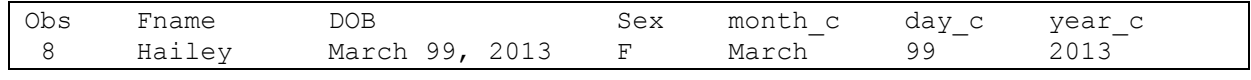

#### <span id="page-3-0"></span>**Output 4. PROC PRINT after using SCAN.**

Now from here it is possible to build the correct date. There are several ways to do this, including using PROC FORMAT and a series of PUT and INPUT statements. In a more straightforward method, a series of IF/THEN statements will also work.

Now, the day variable is still in dire need of fixing. Noting from **Error! Reference source not found.**, the day value is '99'. Depending on your data, what it will be used for, and how to handle missing data, you will need to fill in this with a valid day if you want to obtain a final date value. Often, the missing date is filled in with the midpoint of the month, so we will fill it in with 15. Finally, all of the pieces are put together to fill in that final date variable using the MDY function, which stands for "Month, Day, Year":

```
 data thelist3;
   set thelist2;
   if length(DOB)>5 then do;
         month c = scan (DOB,1);day c = scan(DOB, 2);
         year c = scan(DOB, 3);
         if upcase(month c) = 'JANUARY' then month=1;
         if upcase(month c) = 'FEBRUARY' then month=2;
         if upcase(month c) = 'MARCH' then month=3;
         if upcase(month c) = 'APRIL' then month=4;
         if upcase(month c) = 'MAY' then month=5;
         if upcase(month c) = 'JUNE' then month=6;
         if upcase(month c) = 'JULY' then month=7;
         if upcase(month c) = 'AUGUST' then month=8;
         if upcase(month\overline{c}) = 'SEPTEMBER' then month=9;
         if upcase(month c) = 'OCTOBER' then month=10;
         if upcase(month\overline{c}) = 'NOVEMBER' then month=11;
         if upcase(month c) = 'DECEMBER' then month=12;
         if day c='99' then day = 15;
         DOB Correct = mdy(month,day, put(year c,4.));
    end;
    drop month c day c year c month day;
   run;
   proc print data=thelist3 (obs=8); var fname dob sex dob_correct; run;
```
When checking if this fixed our problem, observing the PROC PRINT output shows this addressed the issues and now the date of birth is correct:

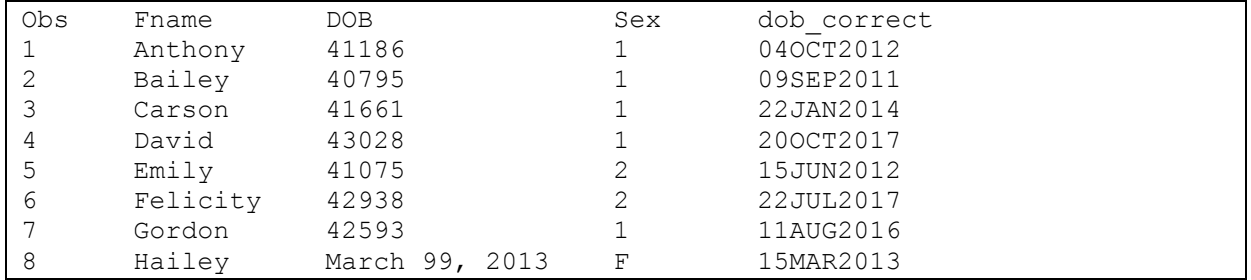

<span id="page-4-0"></span>**Output 5. PROC PRINT of Corrected DOB.**

### **OTHER USEFUL FUNCTIONS**

Another very useful function is the SUBSTR function, which substrings variables, parsing out certain characters from the variable. For example, in the above data set, the month value of 'MARCH' could be substringed and used in conjunction with the CATS (concatenates character strings while removing spaces from the beginning and end of the strings):

```
 data thelist3;
   set thelist2;
   if length(DOB)>5 then do;
         month c = scan (DOB,1);day c = scan(DOB, 2);
         year c = scan(DOB, 3);
         if day c='99' then day = '15';month c_2 = upcase(substr(month c, 1, 3));
         DOB Correct = input(cats(day, month c 2, year c), date9.);
   end;
 run;
proc print data=thelist3 (obs=8); var fname dob sex dob correct; run;
```
Running this code gives the same output as [Output 5.](#page-4-0)

When reading in files in other formats, such as text, it is much easier to control the formatting of the data. Below is the text file, thelist.txt, in a fixed width format:

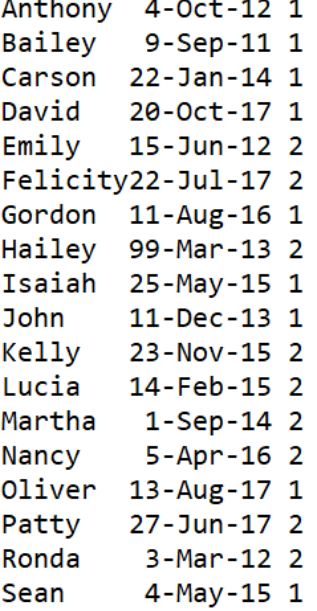

```
Tavlor 24-Dec-14 2
Urias
        13 - Aug - 14 1
Veronica 7-Mar-16 2
Wanda
         5 - Jan - 17 2
Yessica 17-Feb-15 2
Zachary 22-Oct-17 1
```
#### **Display 2.Text file of the list.**

When reading in a file such as this, using the INPUT statement wisely can help more easily control the data, and make it easier to fix data issues:

```
 data thelist;
  infile "C:\Users\Desktop\thelist.txt";
  input 
   @1 FNAME $8.
   @9 DAY 2. 
   @12 MONTH $3.
   @16 YEAR 2.
   ;
 run;
```
Here the variable start points are specified after " $@$ ", as well as the desired name, a "\$" signifying a character variable, and the length of each in the text file. By reading each part of the date separately, we avoid the inability SAS has to process dates with unknown values.

A mix of these functions and statements can be used to correct data issues, depending on the data source and the "messiness" of the variables.

# **THE RENAMING CHALLENGE**

Renaming variables can often be challenging when doing so for a long list. One method is to use a combination of the procedures: CONTENTS, SQL, and DATASETS. Returning to our data set, thelist3, we will use this as a simple example of using this method. PROC DATASETS allows for easy data set management, which is illustrated in the ease of renaming in this example:

```
 proc contents data=thelist3 out=listContents; run;
```
Using the OUT option results in a new data set, listContents. Of interest, is the NAME variable, for which the values are the variable names. Next is creating a data set creating our list of new names. In this case, adding the suffix " NEW", but it can easily be changed to a prefix, or using SUBSTR to take only part of the old variable:

```
 data newnames;
   set listcontents (keep=name);
  newnames=cats(NAME,' NEW');
 run;
 proc print data=newnames; run;
```
Here is [Output 6](#page-5-0) with the results:

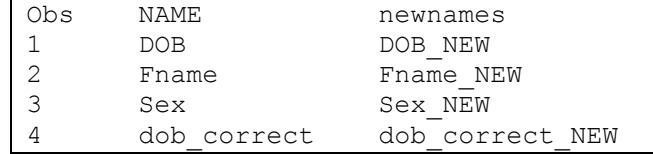

<span id="page-5-0"></span>**Output 6. PROC PRINT of newnames data.**

Next is using PROC SQL to create a macro variable, nameslist. This variable is essentially creating the phrase required from a RENAME statement: olvar = newvar, storing it as a text string. In the code below, the NOPRINT option is called, but [Output 7](#page-6-0) shows the output for demonstration:

```
 proc sql noprint;
   select catx("=", name, newnames)
   into :nameslist separated by " "
   from newnames;
 quit;
```

```
DOB=DOB_NEW
Fname=Fname_NEW
Sex=Sex_NEW
dob_correct=dob_correct_NEW
```
#### <span id="page-6-0"></span>**Output 7. PROC SQL output.**

Finally, we invoke PROC DATASETS to rename the variables in the data:

```
 proc datasets library=work;
  modify thelist4;
   rename &nameslist;
 run;
 quit;
 proc contents data=thelist4; run;
```
[Output 8](#page-6-1) below shows the PROC CONTENTS output with the fancy new variable names:

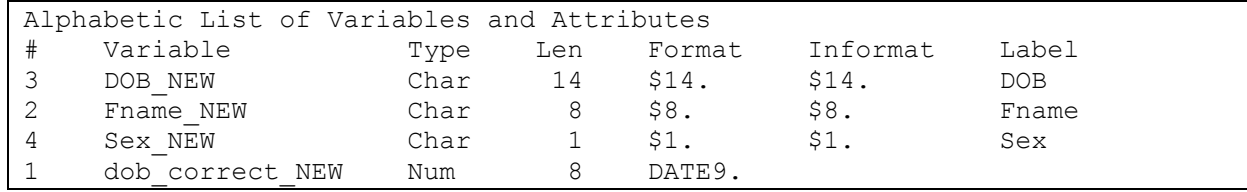

<span id="page-6-1"></span>**Output 8. Output for PROC CONTENTS with new variable names.**

## **CONCLUSION**

Data comes from different sources, in different formats, and will always require checking and cleaning. The power of the combination of various functions and statements in SAS offers the flexibility you need to convert data into something usable. These are examples of how commonly encountered problems are resolved, but it is important to be aware that there are several possible solutions.

It is very important to constantly check output of techniques used, you may encounter other issues with the data that were not apparent at first glance, especially when dealing with very large data sets where it is not possible to simply eyeball the data. Using the tools SAS offers, including PROC FREQ, PROC MEANS, PROC UNIVARIATE, and PROC PRINT, among many others, will help ensure the proper variable formats.

# **CONTACT INFORMATION**

Your comments and questions are valued and encouraged. Contact the author at:

Elizabeth E Guerrero Angel, M.S. University of California, Davis eeguerrero@ucdavis.edu